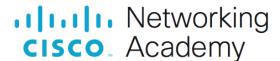

## Video Demonstration - Install the Adapter Cards (3 min)

Hello everyone, in this video we need to install adapter cards. So first what you want to do, is take a look at our case and we need to take a look at what adapter slots we have.

Inside of my case we need to take a look at the motherboard in closer up. We have a PCIe x16, then we have three PCIe x1. So what we want to do is be able to pick out adapter cards that are going to be compatible with these PCI express slots.

Also, if you're wondering what this is, this is a mini PCI express. Think of wireless cards that you'll be able to install on a desktop tower.

So let's get started. Step one, we're going to need to find an empty slot. Which we have, right here. So what you need to do, is take off the corresponding cover that covers that slot. To remove this cover which is covering this slot, I have to lift up my tower and we'll take a look at what I need to do on the outside. This screw here is holding on to those adapter card slot covers and keeps them in place. So I can go ahead and I unscrew that with a special Torx Screwdriver.

With that screw out, we can actually take this cover and just lift off and that exposes all of the adapter card slot covers at this time, I can actually take out this cover, and there's a lift off, I can remove it from the computer case.

Now the adapter slot cover is exposed and we're able to zoom back in and continue on. With that slot cover exposed, we can now install a PCIe x16 card, I happen to have. A PCI express graphics card, it's a PCIe x16, which we have here which is the physical compatibility that matches that slot.

Step two, I'm going to align the video card into the appropriate slot in the mother board, which will be right there.

For step three, we need to press down gently on this card to install it into place.

Step four, we need to reinstall that slot cover. I will put my slot cover back on and we will take our screw on our screw driver and we'll screw it back into place.

Thank you for watching, our adapter card is now installed.